# ande **S10N** Network Music Player

User Manual

#### Preface DearCustomer,

Thanks for purchasing the aune S10N and congratulations on choosing this high-quality network music player.

We sincerely hope the S10N will bring you excellent Hi-Fi experience.

Please read this manual carefully before using the device.

Email:sales@auneaudio.com Fax:+86-27-85840435 www.auneaudio.com

#### S<sub>10</sub>N<sub>at</sub>Glance

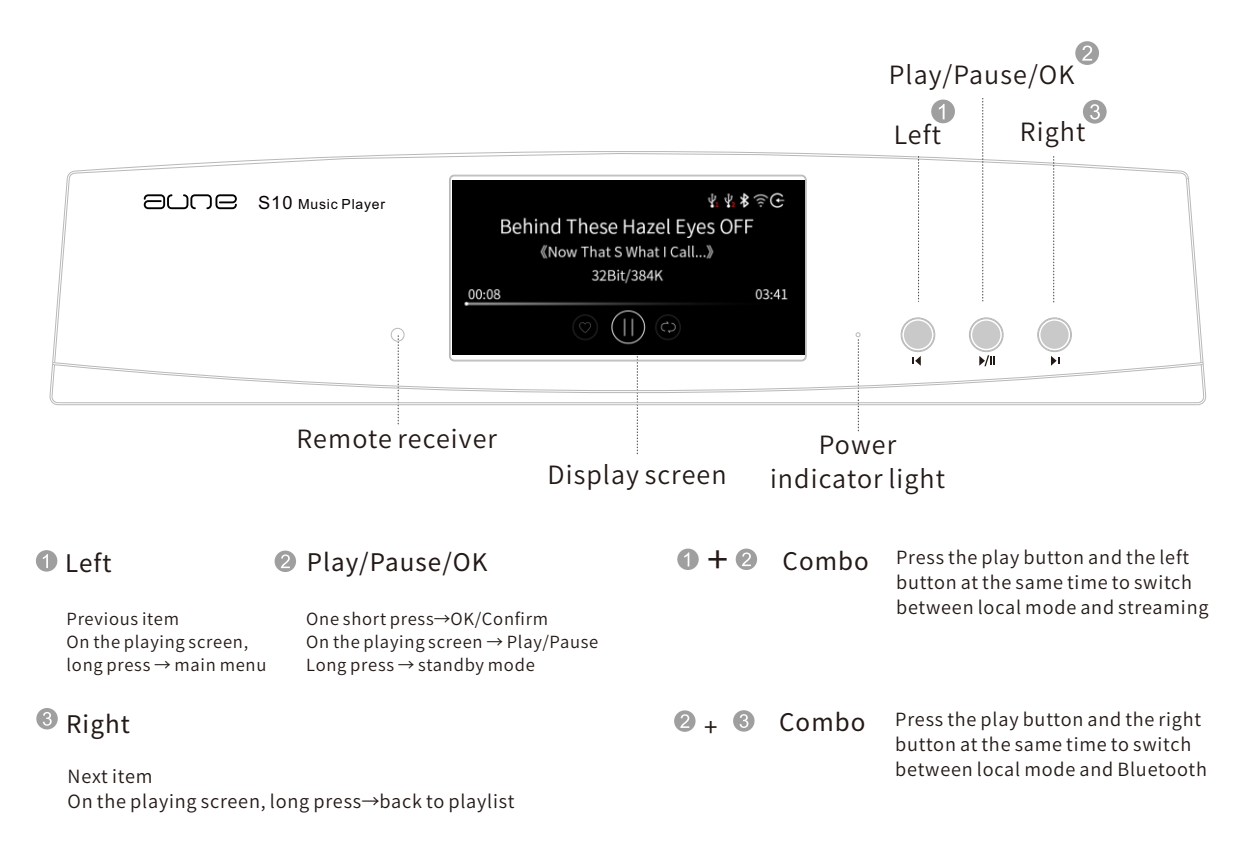

#### S10N at Glance

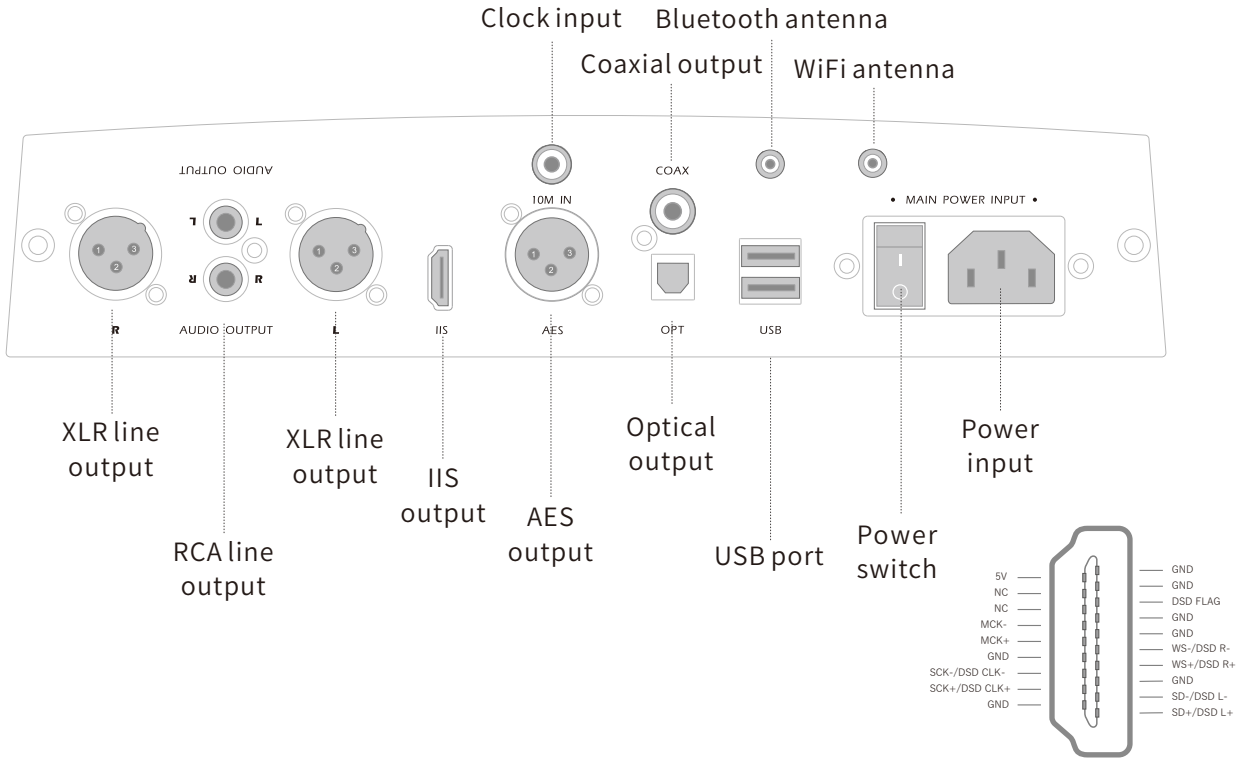

S10N HDMI-IIS interface definition

#### Remote Control

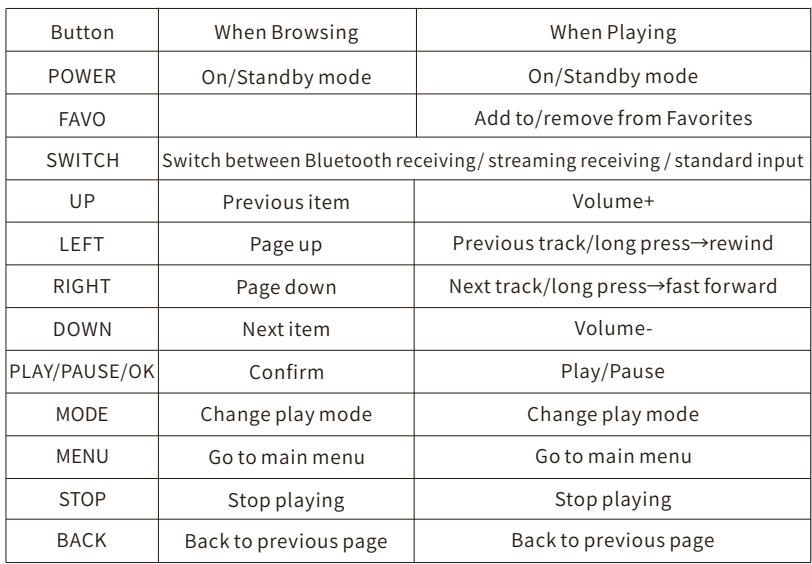

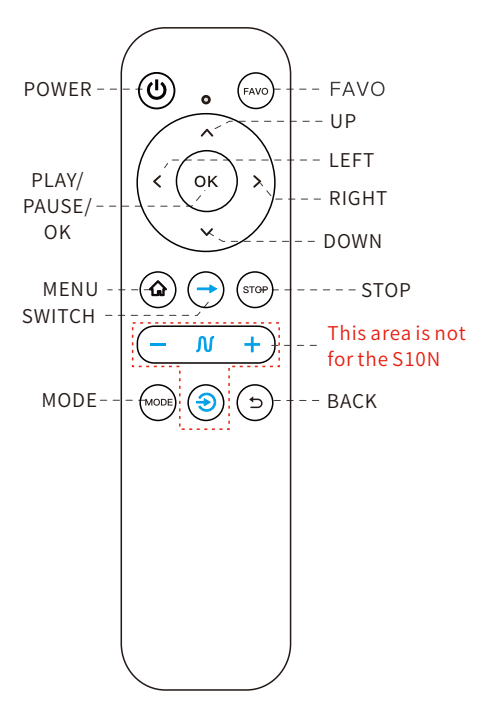

The S10N is aune's new generation multi-core network music player that purely focuses on sound. It uses the dedicated processor and FPGA: supports PCM768k and DSD512. The two USB ports support hard disk drives and USB flash drives. The HD Bluetooth and streaming make it more convenient to enjoy music. The tuning is based on real instrument sounds and music pieces referencing, leading to the signature that is natural and full of musicality.

## Introduction Specifications

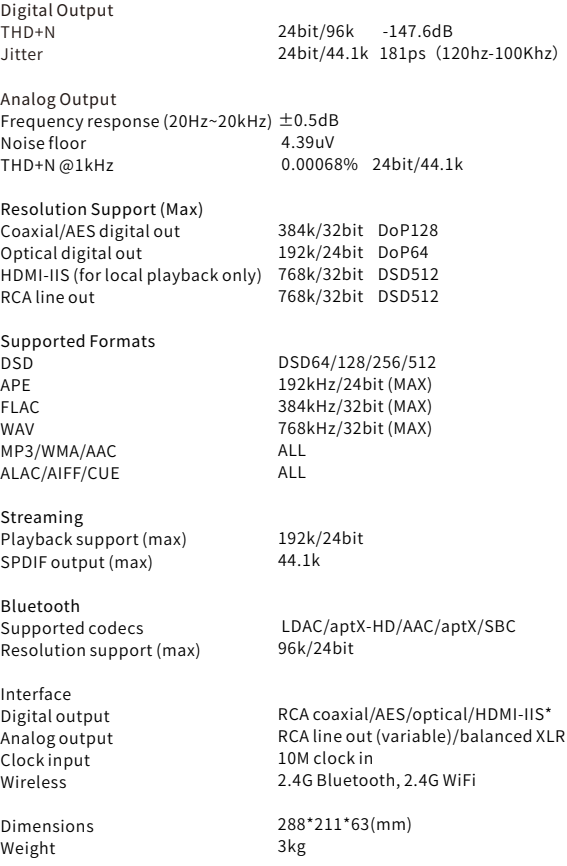

#### Now Playing Screen

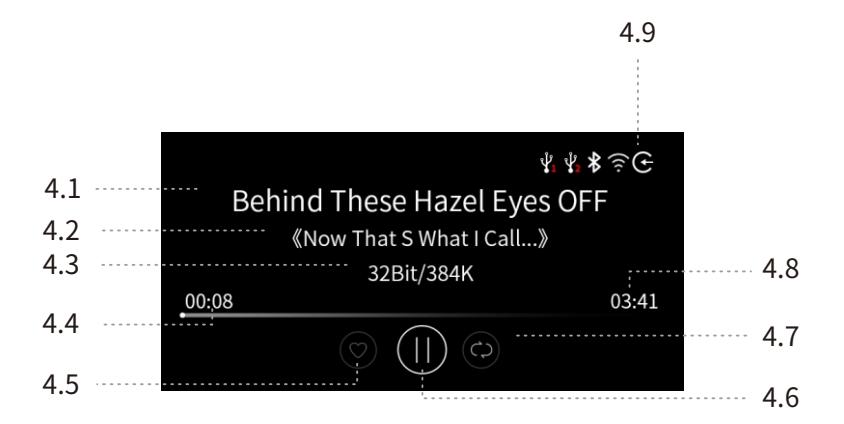

4.1Tracktitle

4.2Artist

4.3 Bit depth/Sampling rate

4.4Elapsedtime

4.5 Whether added to Favorites

4.6Play/pause

4.7Playmode

4.8Totaltime

4.9 Status bar

## Selecting Songs

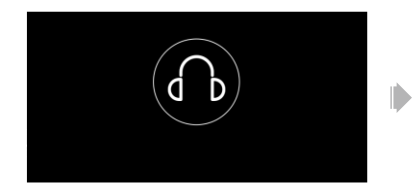

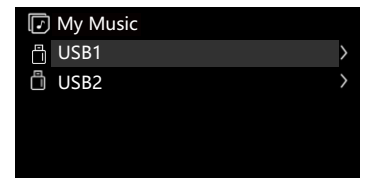

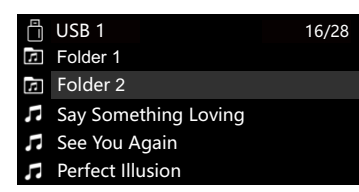

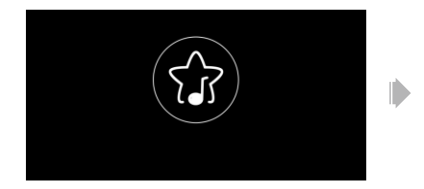

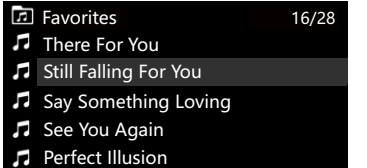

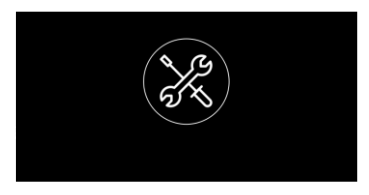

 $\overline{\phantom{0}}$ 

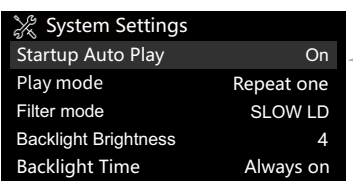

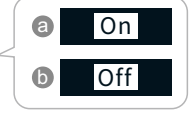

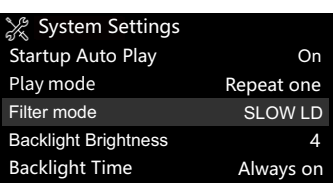

Startup Auto Play

& System Settings

Backlight Brightness Backlight Time

Filter mode Play mode

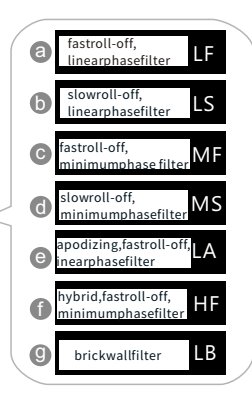

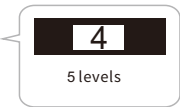

On

SLOW LD 4 Always on

Repeat one

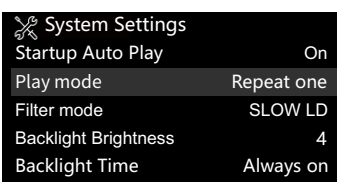

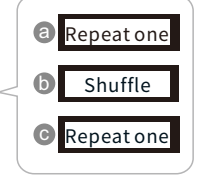

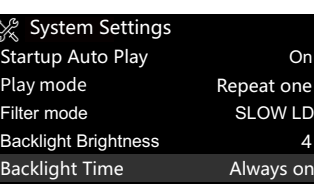

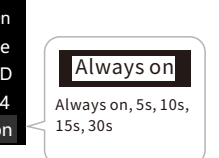

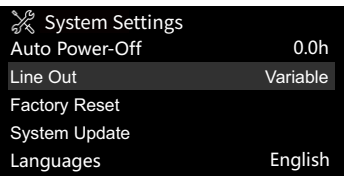

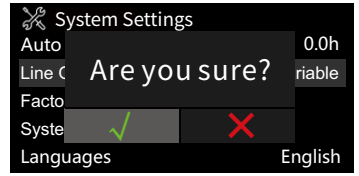

 $\blacksquare$ 

Ď

 $\begin{array}{c} \bullet \\ \bullet \end{array}$ 

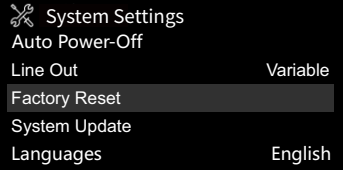

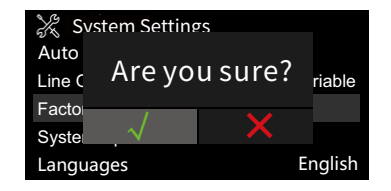

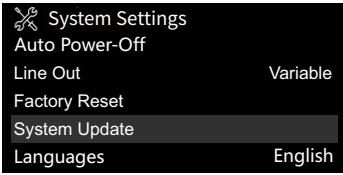

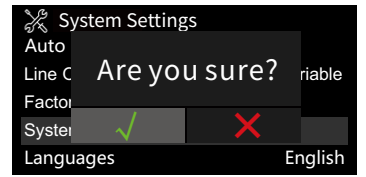

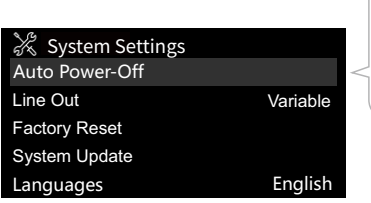

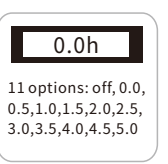

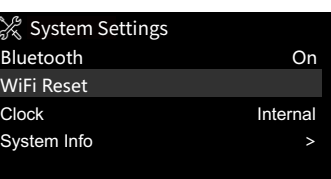

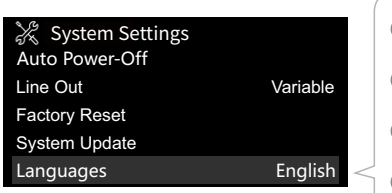

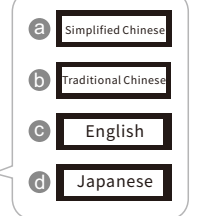

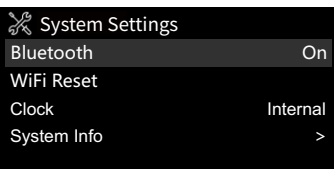

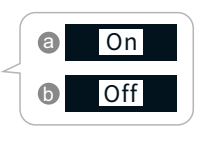

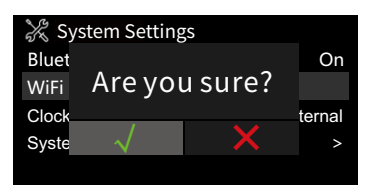

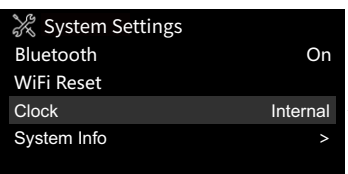

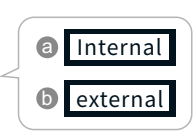

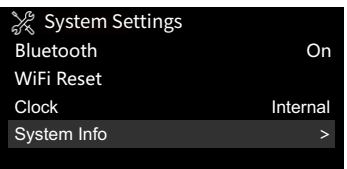

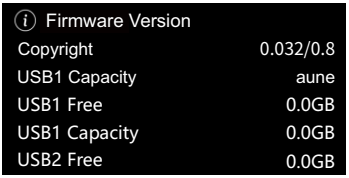

 $\blacksquare$ 

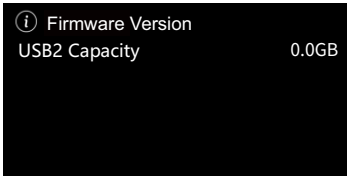

#### As a Digital Transport

Connection: S10N via COAX/OPT/AES/IIS  $\rightarrow$  DAC (e.g. S9c, with headphone amp)  $\rightarrow$ headphones. Or: DAC via RCA AUDIO OUT/LINE OUT → active speakers/power amp

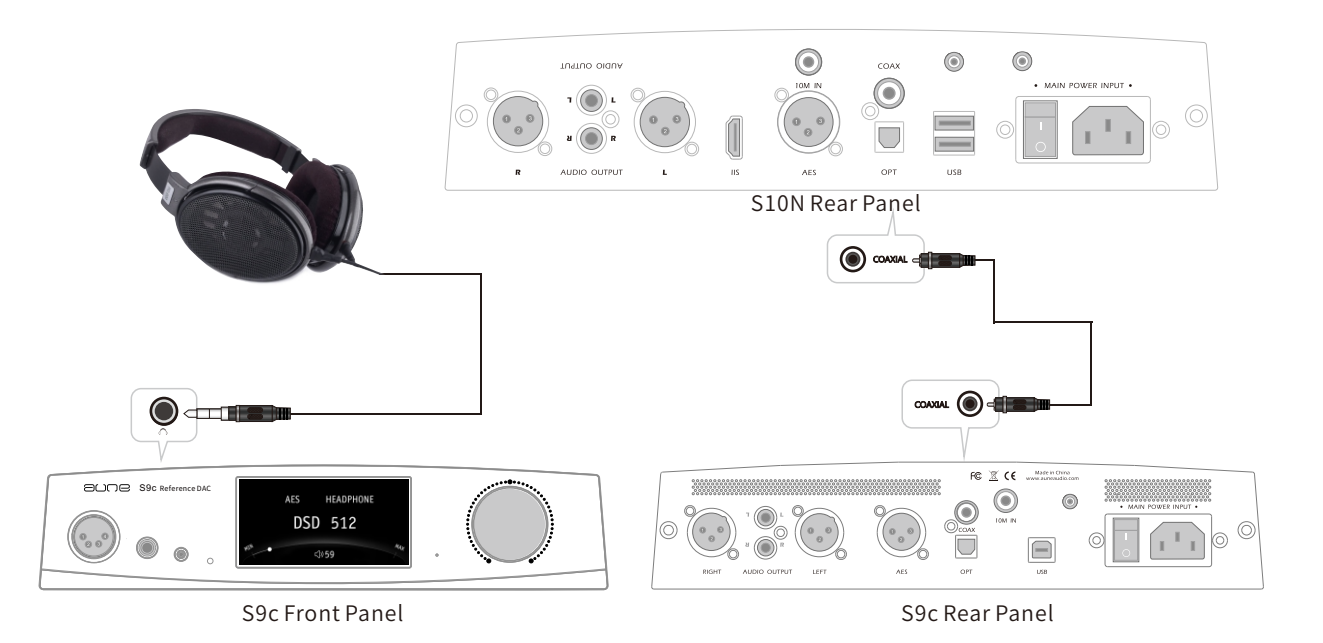

#### AsaDAC

S10N via RCA AUDIO OUT/LINE OUT  $\rightarrow$  LINE IN of the active speakers/power amp/headphone amp.

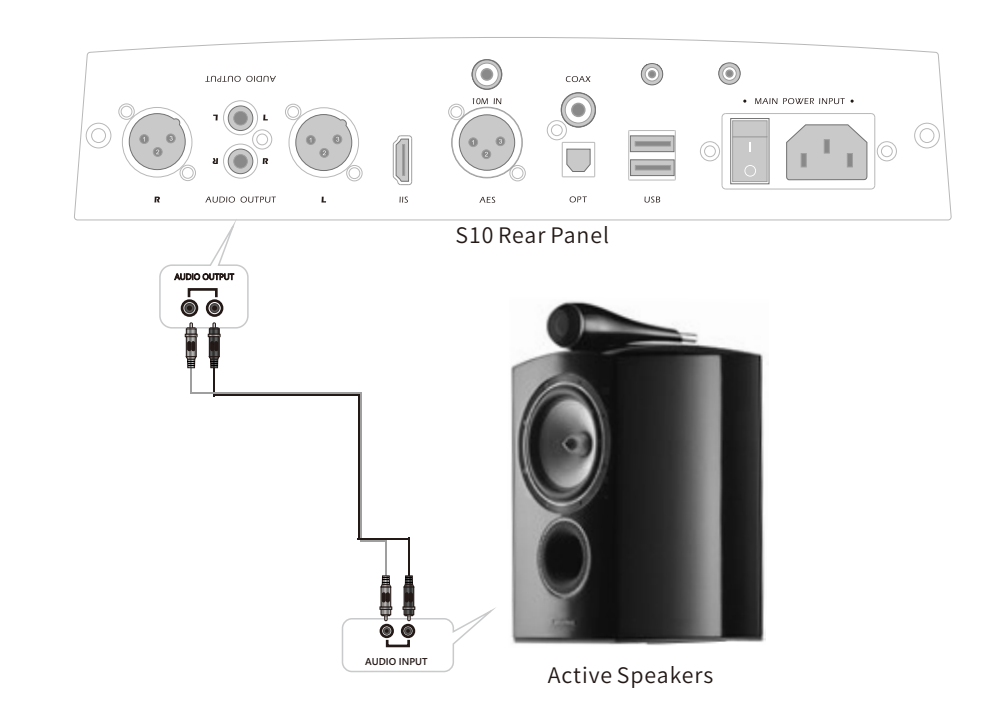

#### To Connect with an External Clock

S10N via 10M OUT  $\rightarrow$  BNC cable (75 $\Omega$ )  $\rightarrow$  10M IN of the audio clock (e.g. SC1) Go to SYSTEM SETTINGS to set the clock to EXTERNAL

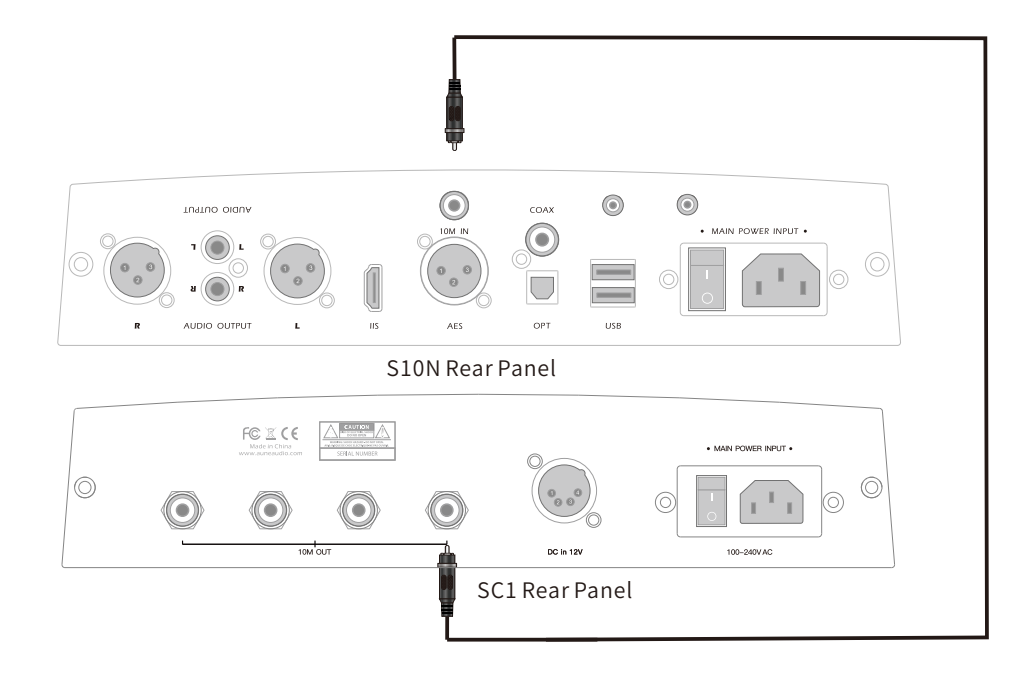

#### Bluetooth

1. Turn on Bluetooth on the smartphone/computer/player, search for "aune S10", connect

2. Enable Bluetooth mode on the S10N

3. Play music from the connected smartphone/computer/player

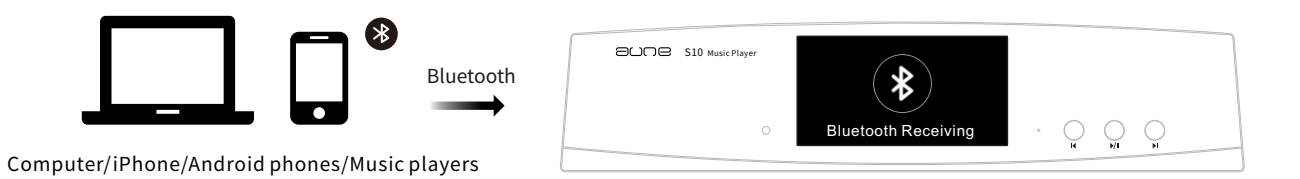

#### Streaming from a Smartphone

1.DownloadandinstallIEAST

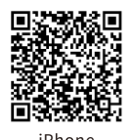

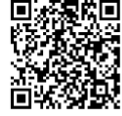

iPhone Andriod

2. Press the "→" button on the remote twice to switch to streaming receiving mode.

3. Turn on WiFi on the smartphone; Search for "aune S10 XXXX" and connect to it.

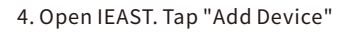

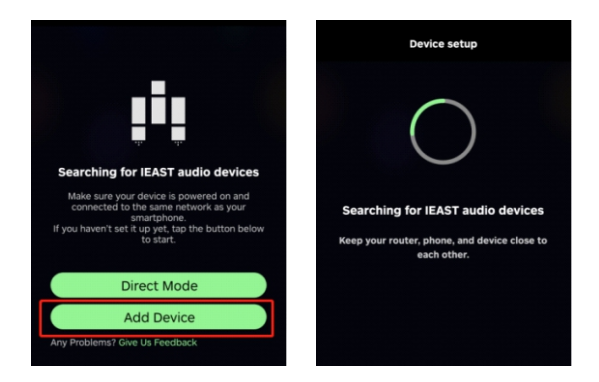

5.Tap "+" and choose the WiFiyou want to connect to.

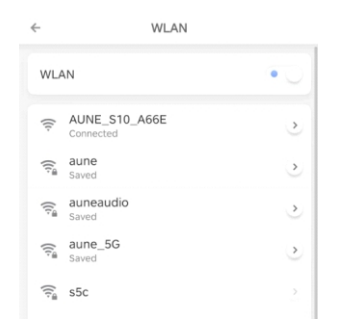

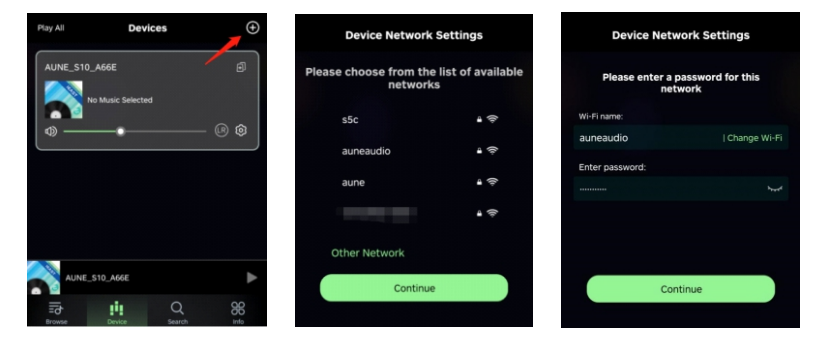

6.(Makesurethatyourphoneisconnected to the same WiFi from now on.) IEAST leads to you to name the device.

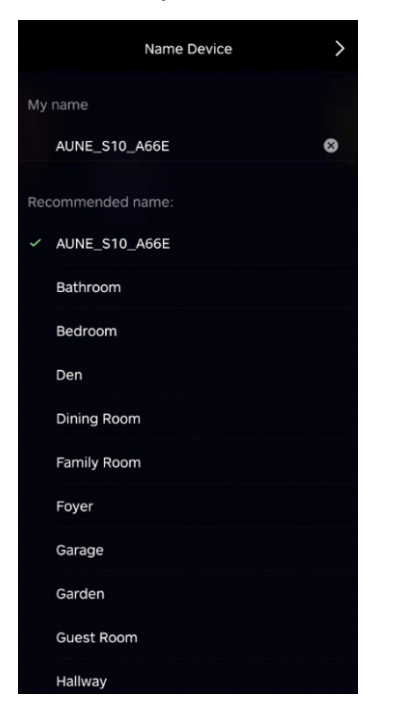

7. Tap "Browse" to browse the streaming services.

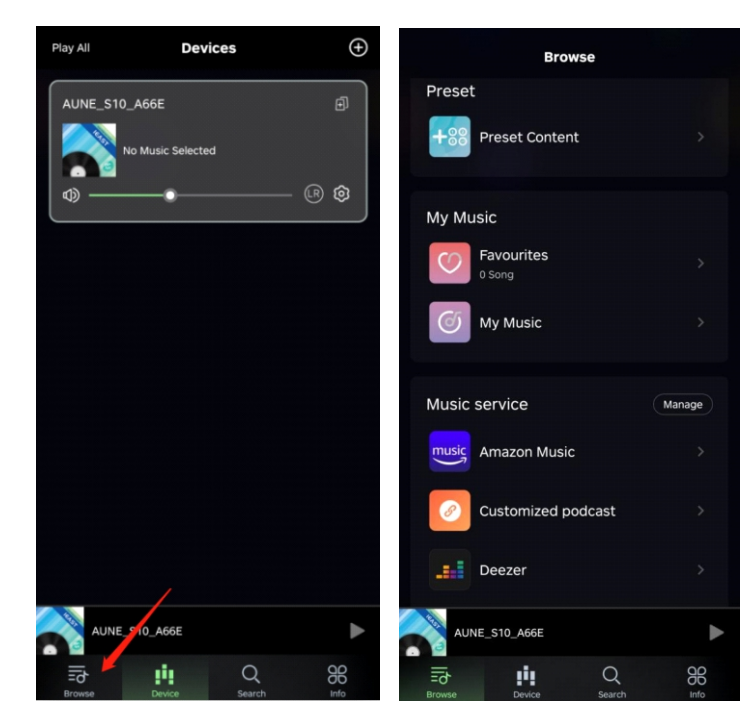

Nowyoucanusethestreamingservices.

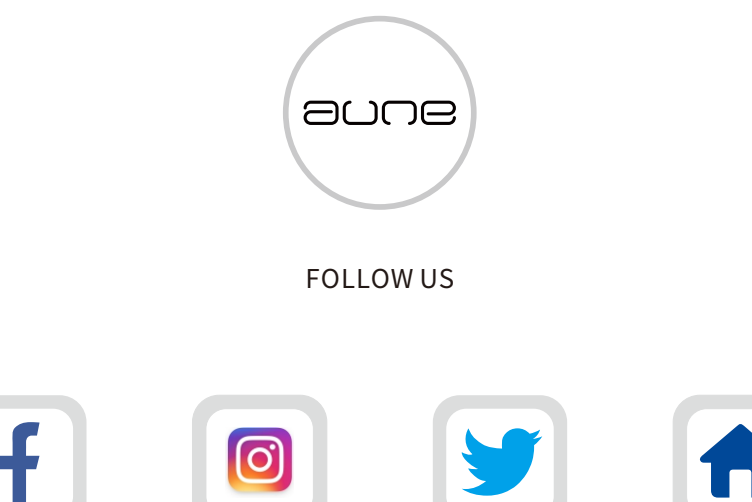

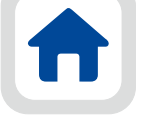

auneaudio auneaudio auneaudio www.auneaudio.com

#### Wuhan Aune Acoustics Co., Ltd.

ADD: No. 17, Gutian 5th Rd, Qiaokou District, Wuhan 430000, China Web: www.auneaudio.comEmail: sales@auneaudio.com

# ande

**aune**

Email: sales@auneaudio.com | Fax: +86-27-85840435 | www.auneaudio.com